## **How do I connect my Roborock cleaner to my Wi-Fi using an Android device?**

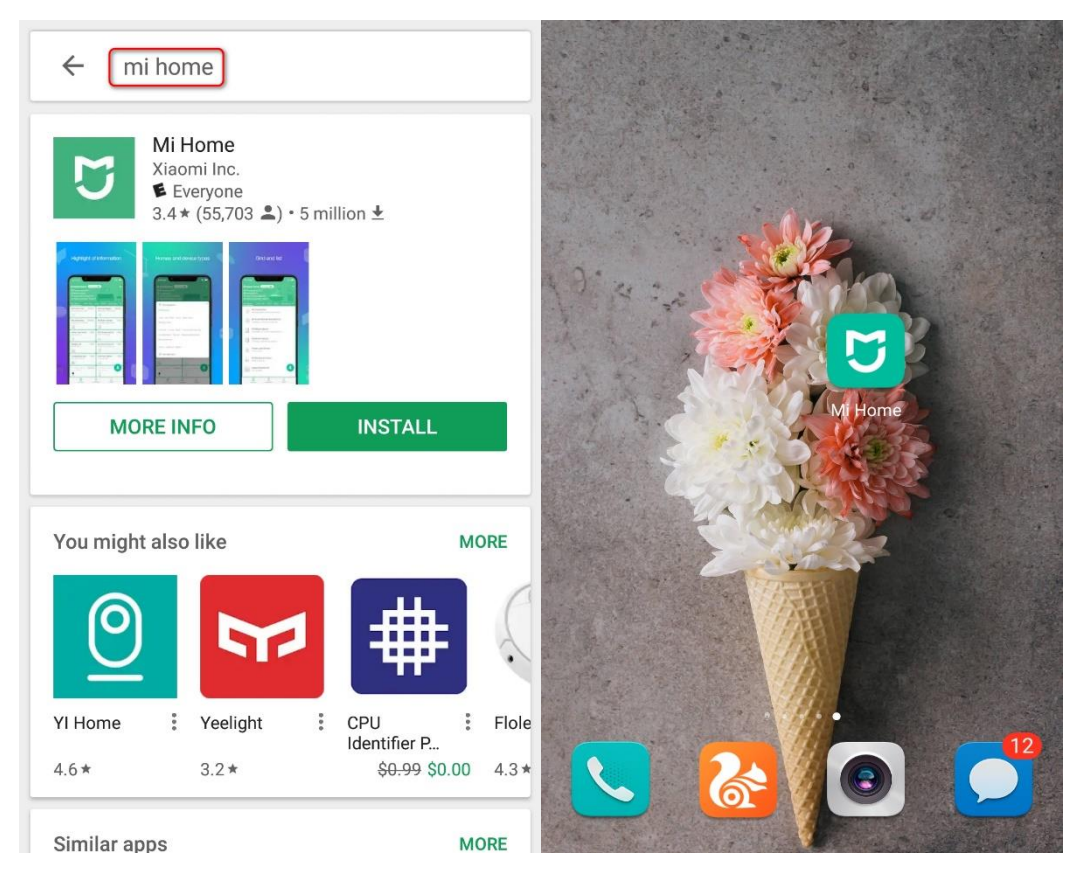

**1. Download and install Mi Home from Google Play.**

**2. Register for a Mi Home account using your phone number (Skip this step if you already have a Mi Home account).**

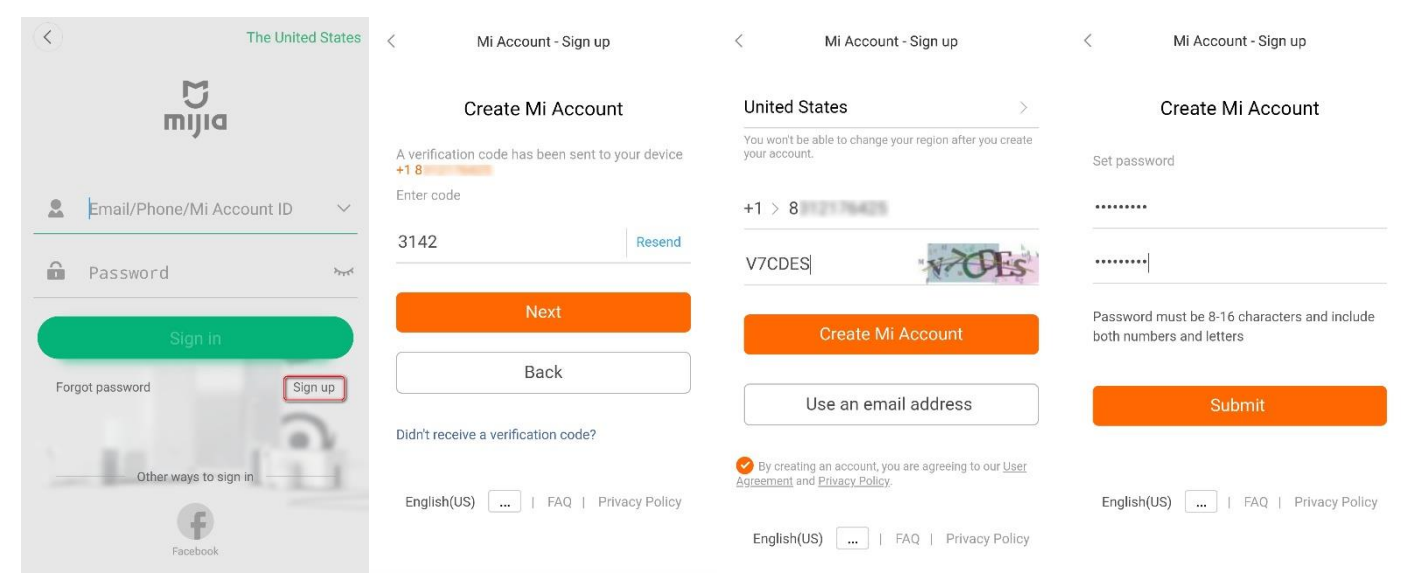

## **3. Add Roborock device.**

*Notes:* 

- *a. Make sure your phone is already connected to Wi-Fi;*
- *b. Open the top of your cleaner to see the Wi-Fi indicator light during the connection process.*
- 3.1 Sign in to your Mi Home account.

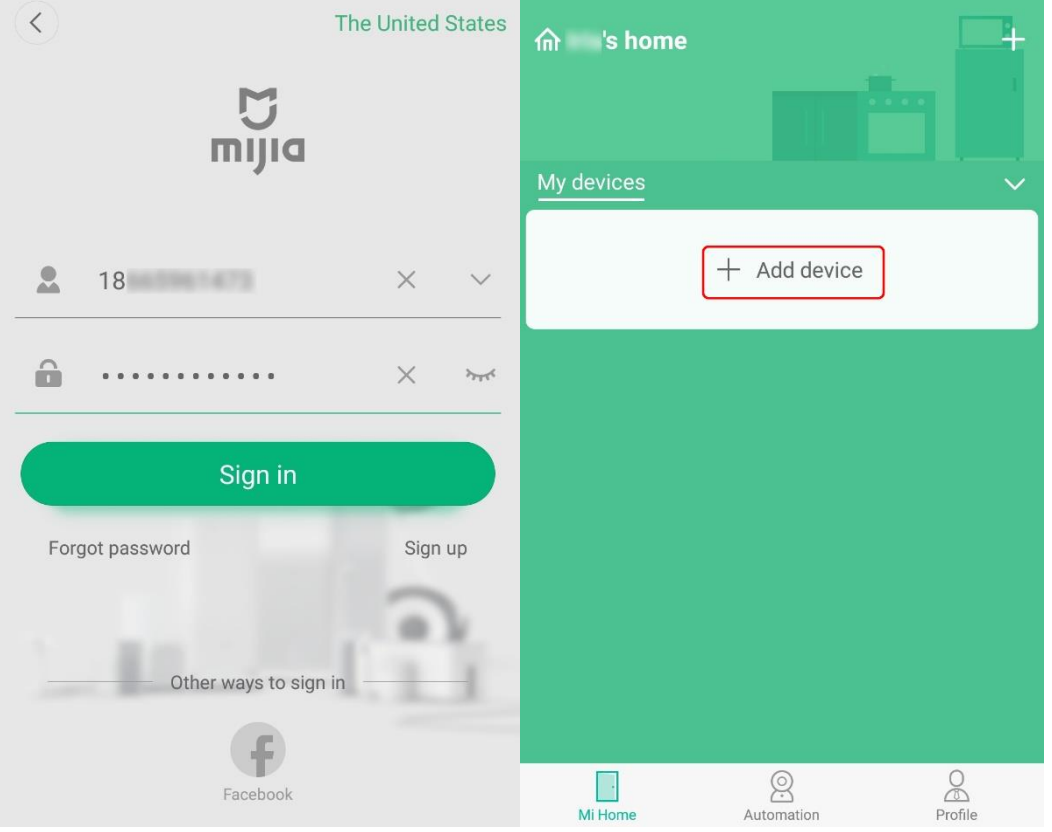

- 3.2 Tap Add device.
- 3.3 Go to your phone's settings and give Mi Home access to your home location.

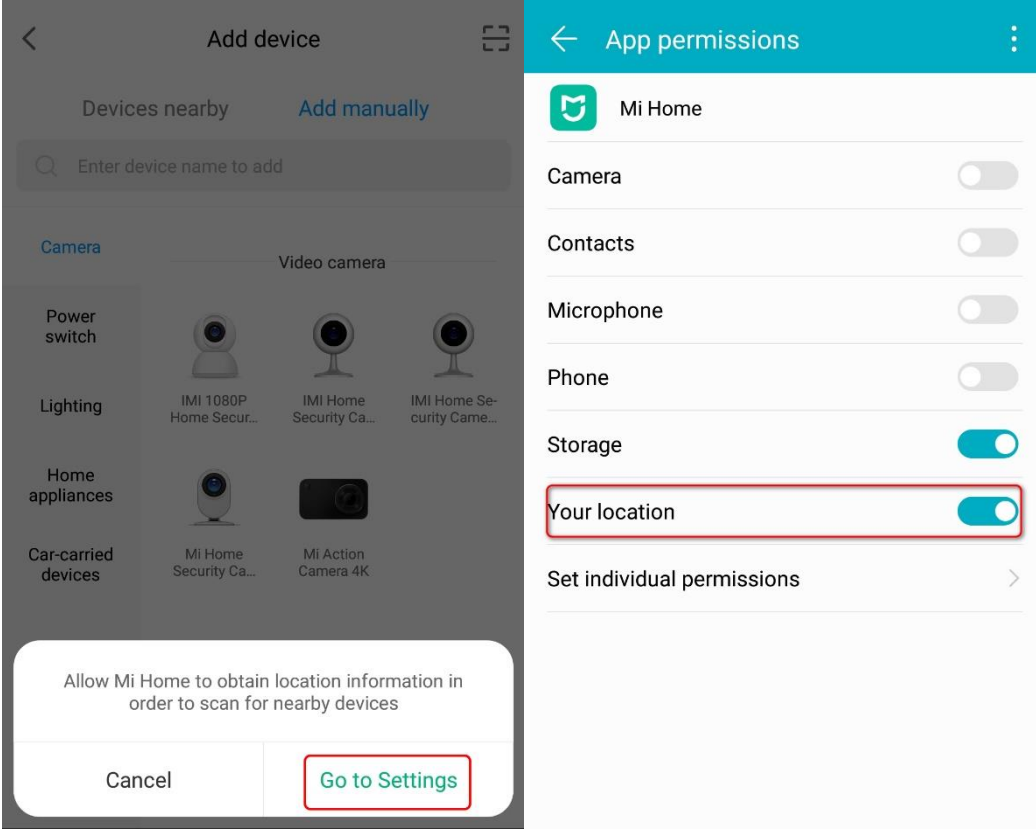

3.3.1 Detect nearby devices and add your Roborock.

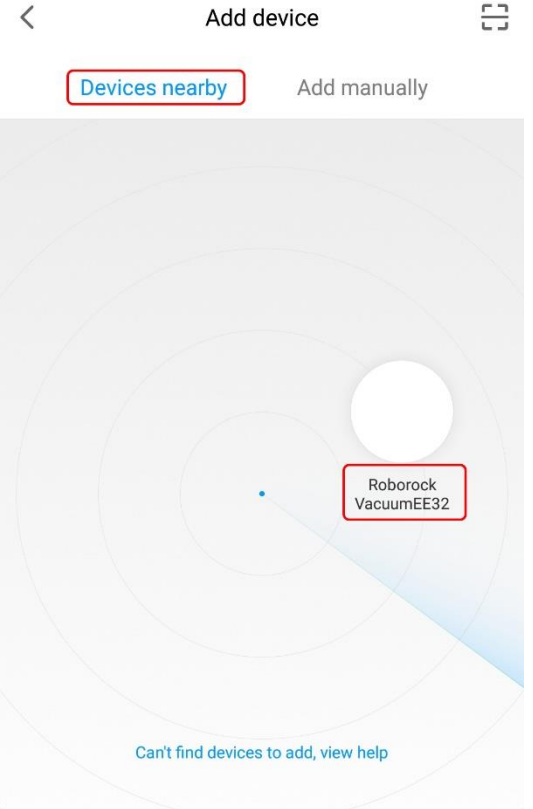

3.3.2 Devices can also be added manually.

*Note:* 

*If your device model number begins with S5, select Roborock Vacuum under Home appliances; If you have a Xiaowa series device beginning with E2, select Xiaowa; If you have a Xiaowa series device beginning with C1, select Xiaowa Lite*

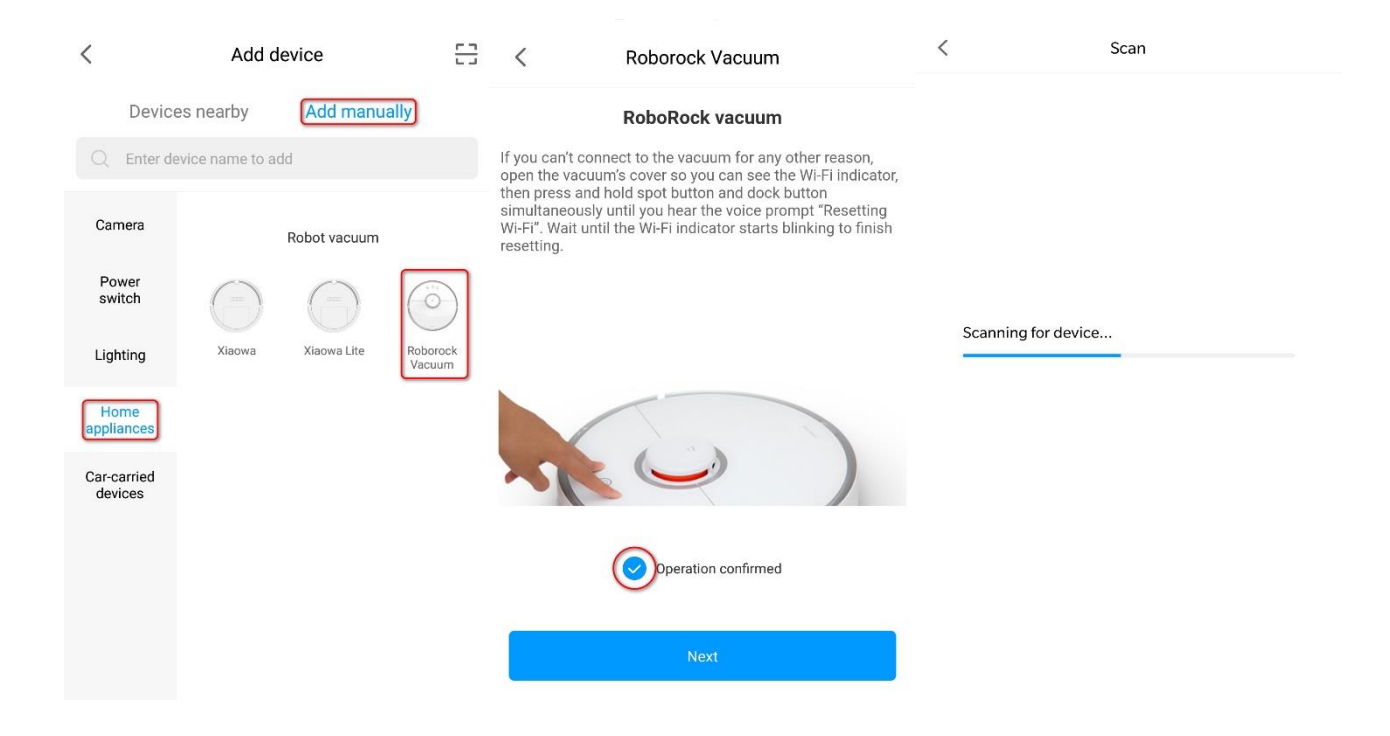

3.4 Select your home Wi-Fi and input your Wi-Fi password.

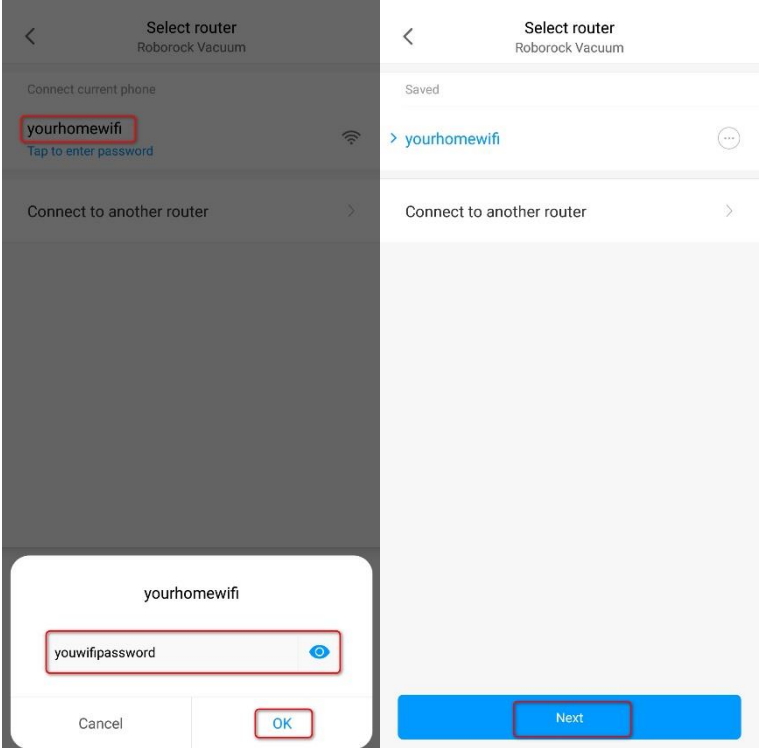

3.5 Wait until your device connects to the Wi-Fi. The Wi-Fi indicator on the top of your vacuum will go from flashing to solid if it has connected successfully.

3.6 Select your current region and you are ready to control your device from the app.

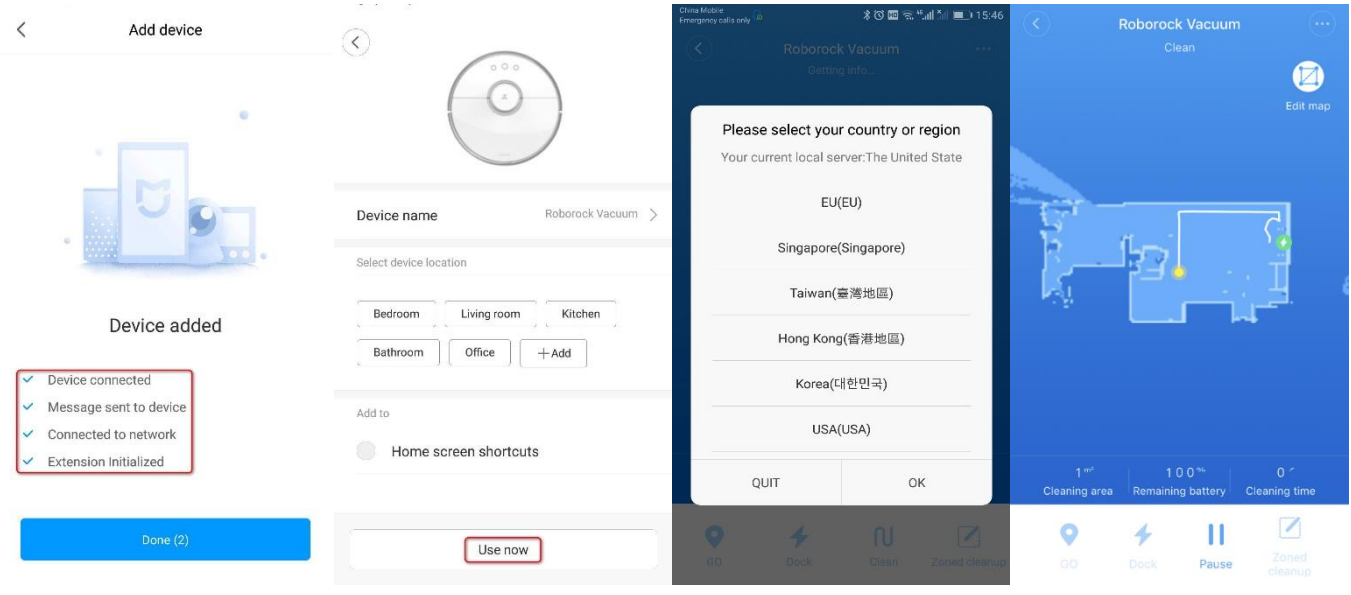